หน้าจอระบบประชุม Online  $\bullet$ 

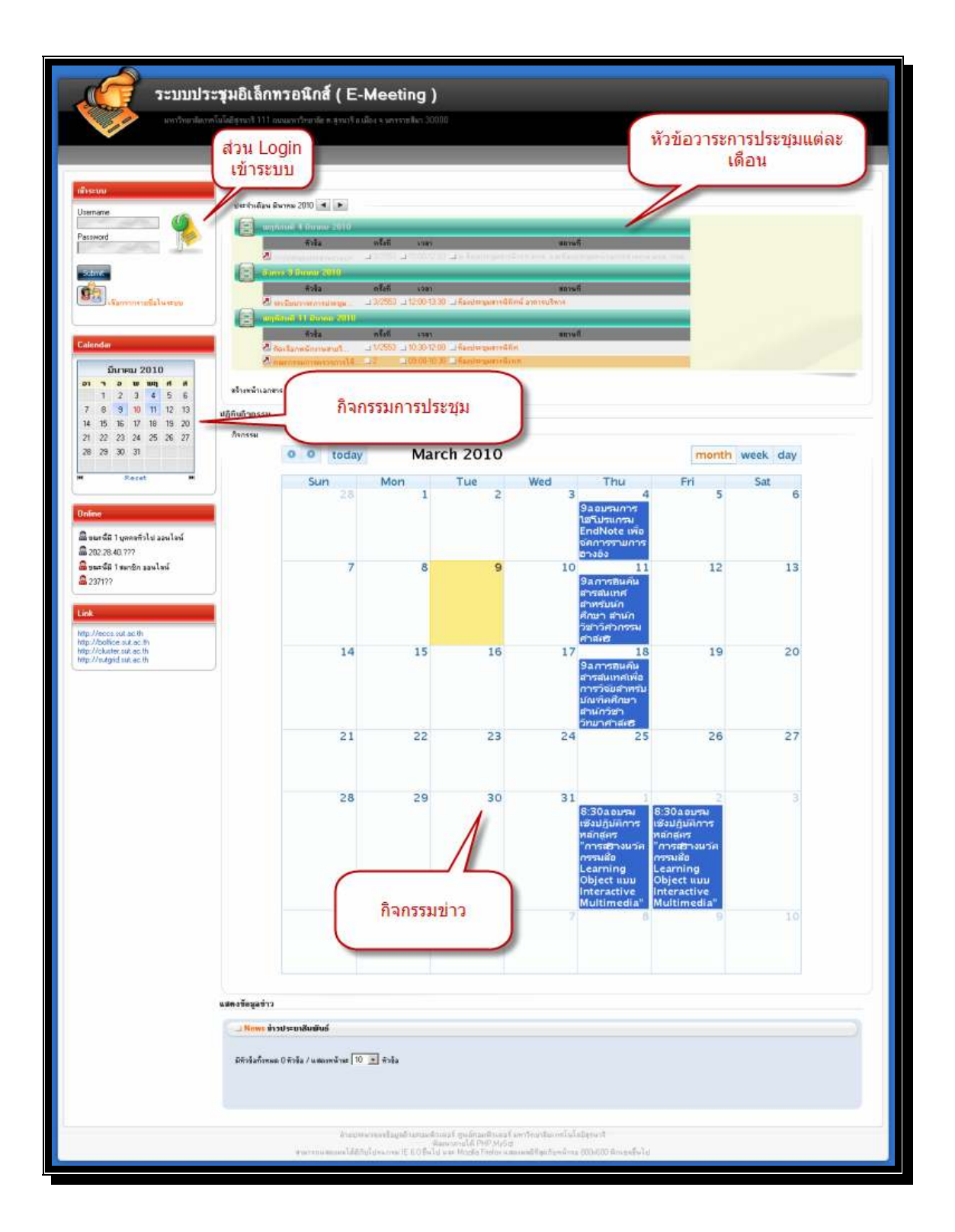

ระบบแบ่งการ Login เข้าระบบออกเป็น 2 ระดับคือ Admin และ User ผู้เข้าร่วมประชุม

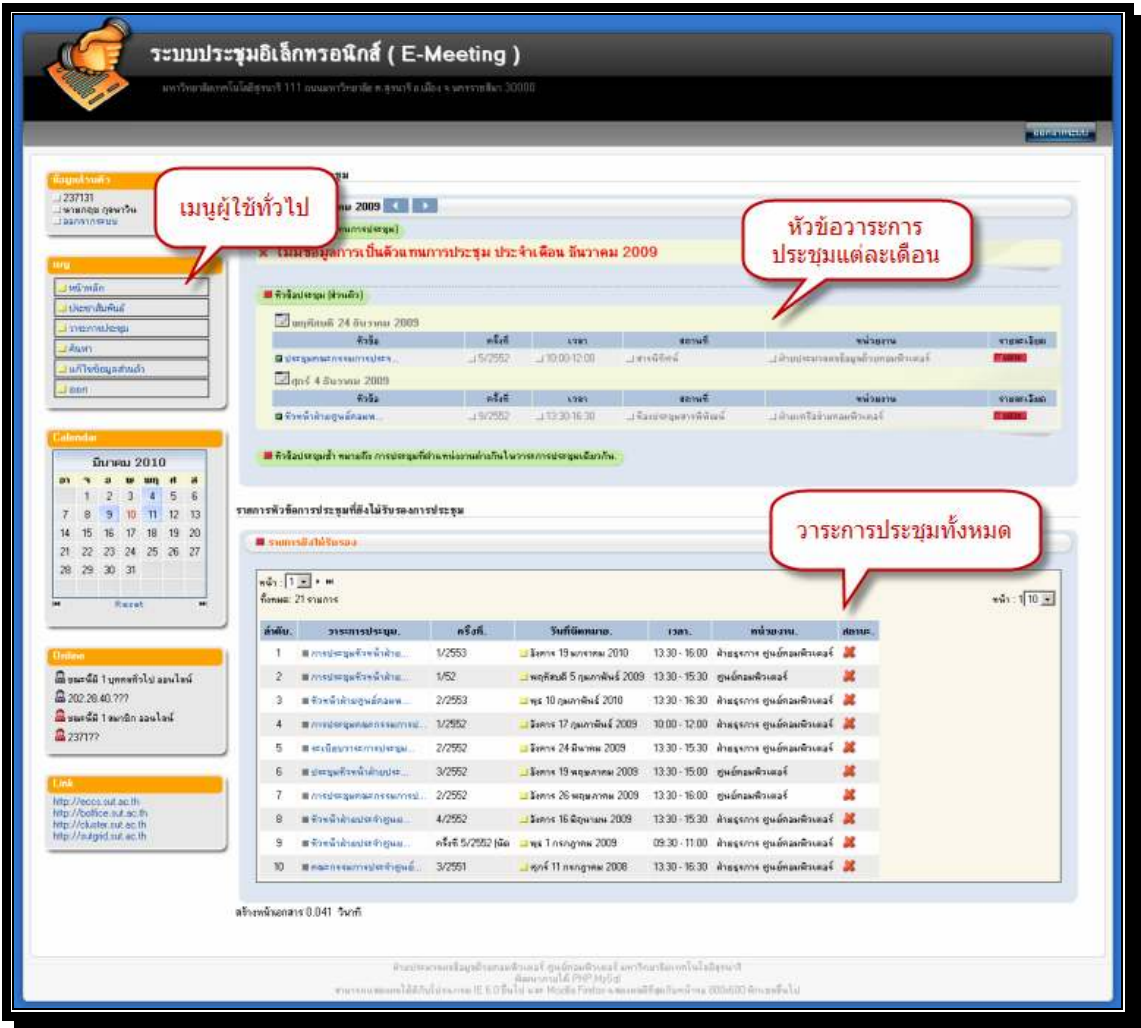

เมนูสำหรับผู้ใช้ทั่วไปหรือผู้เข้าร่วมประชุมจะประกอบด้วย

- เมนูประชาสัมพันธ์ คือ มีระบบต้องการแจ้งข่าวประชาสัมพันธ์จะแสดงในส่วนนี้  $\overline{a}$
- เมนูวาระการประชุม คือ รายการทั้งหมดที่ผู้ใช้ระบบมีวาระที่ต้องเข้าร่วมประชุม  $\overline{a}$
- ้ค้นหา คือ รายการที่ต้องการค้นหาข้อมูลที่มีวาระการประชุม  $\bar{\mathcal{L}}$
- แก้ไขข้อมูลส่วนตัว คือ รายการแก้ไขข้อมูลรายละเอียดส่วนตัว เช่น ชื่อ รหัสผ่าน รายละเอียดเกี่ยวกับผู้เข้าร่วมประชุม  $\overline{\phantom{a}}$
- ออก คือ ยกเลิกการใช้ระบบ หรืออกจากระบบ

## ตัวอย่าง

ผู้เข้าร่วมประชุมมีรายการเข้าร่วมประชม  $\overline{a}$ 

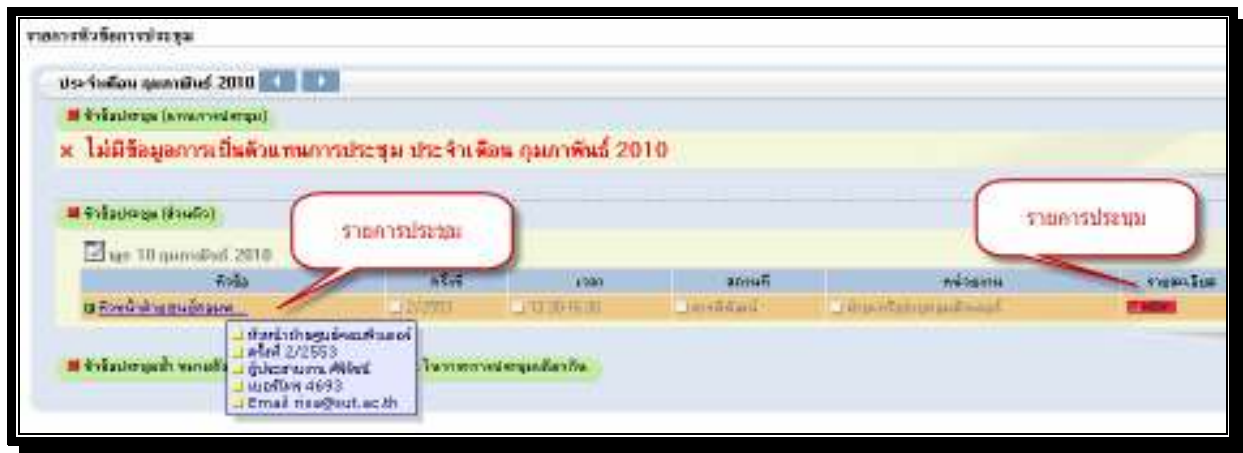

เลือกข้อมูลหรือวาระการประชุมแล้วจะแสดงรายการหัวข้อมูลวาระการประชุมดังรูปตัวอย่าง  $\overline{a}$ 

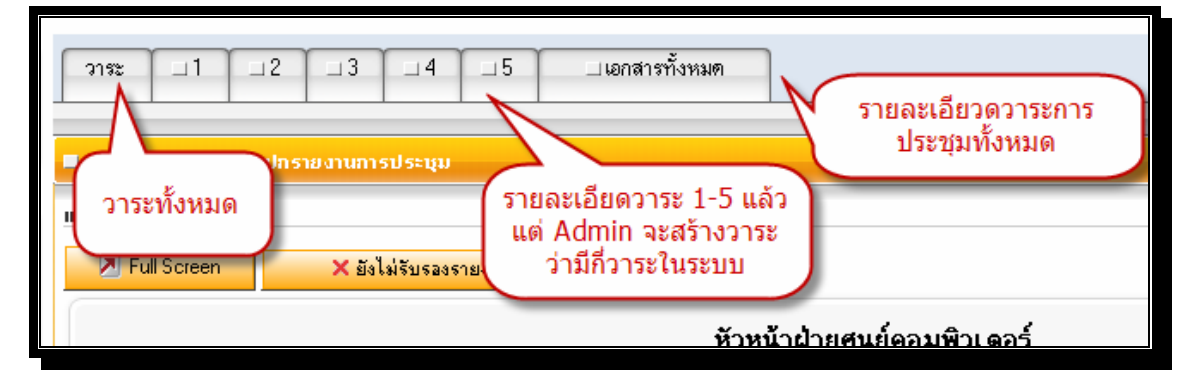

เลือกวาระการประชุมจะแสดงข้อมูลในแต่ละวาระการประชุม  $\frac{1}{2}$ 

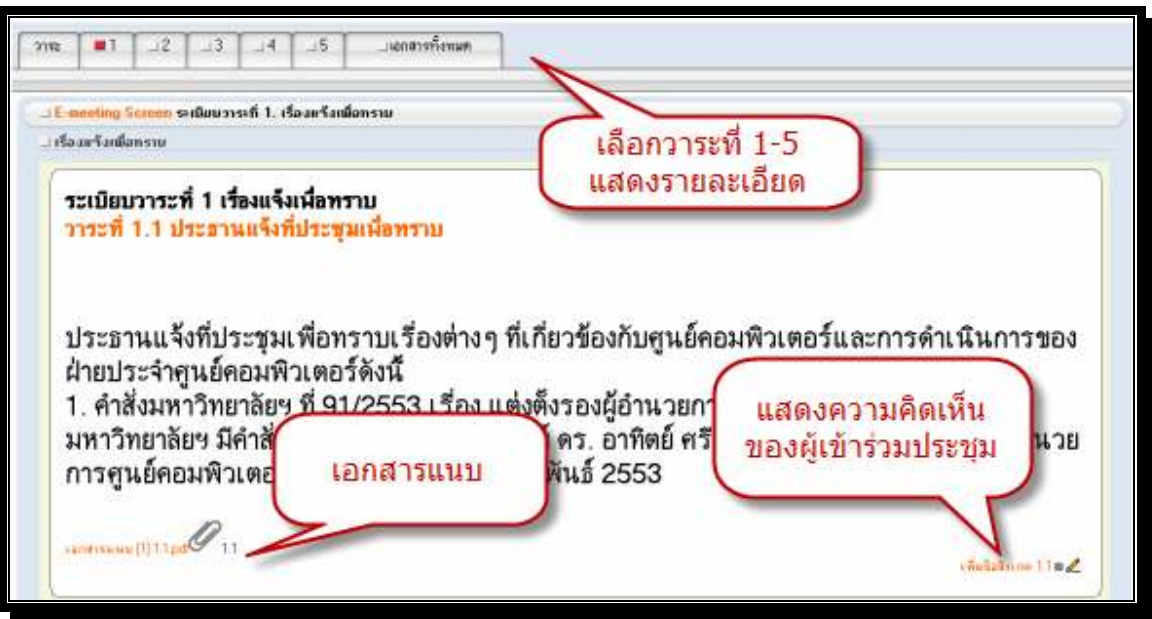

## ข้อมูลวาระการประชุม  $\bullet$

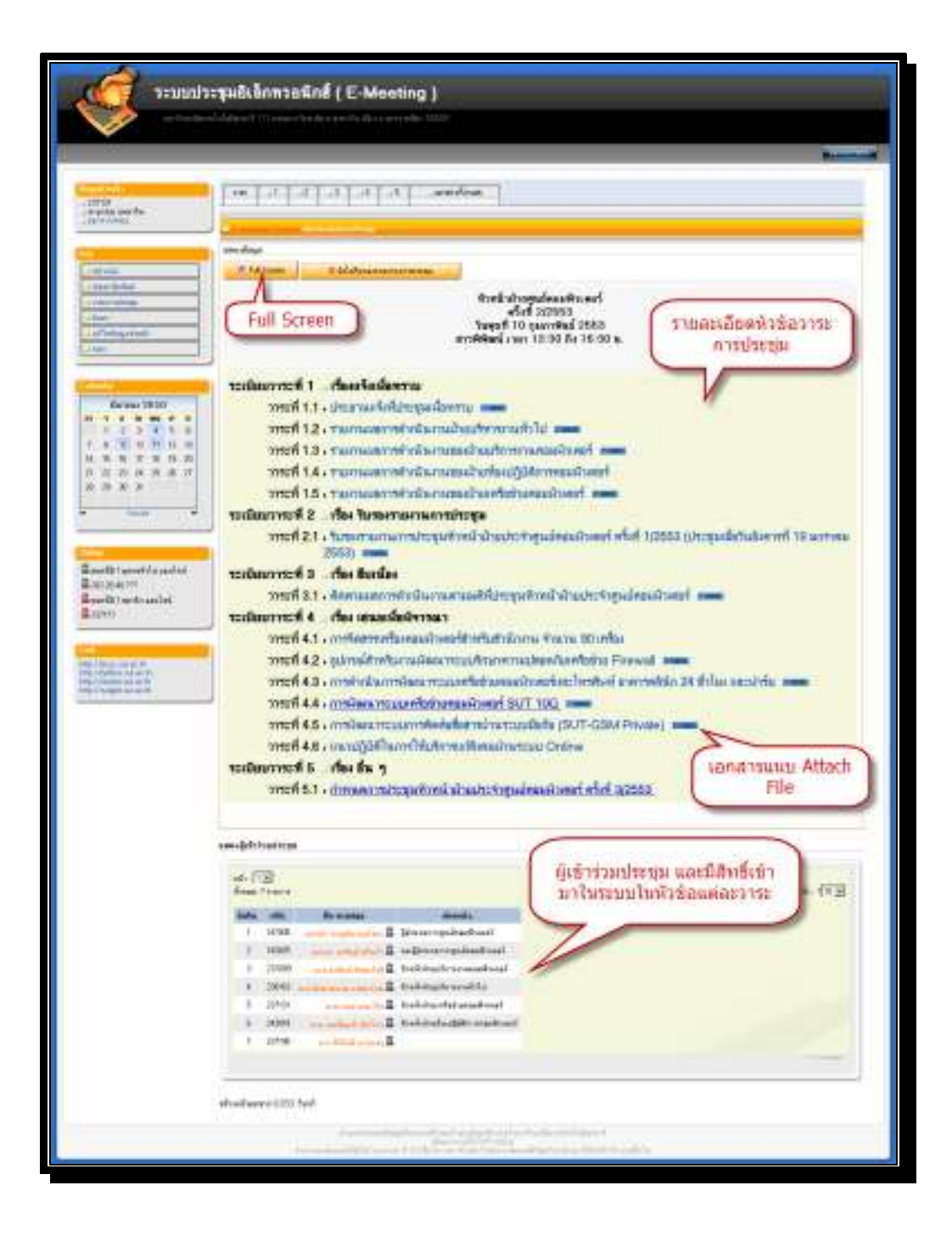

ผู้เข้าร่วมประชุมแสดงความคิดเห็นของแต่วาระได้โดยผู้เข้าร่วมประชุมทั้งหมดจะเห็นข้อมูลดังกล่าวด้วย  $\ddot{\phantom{a}}$ โดยสามารถแก้ไขเปลี่ยนแปลงก่อนระบบจะปิดวาระ

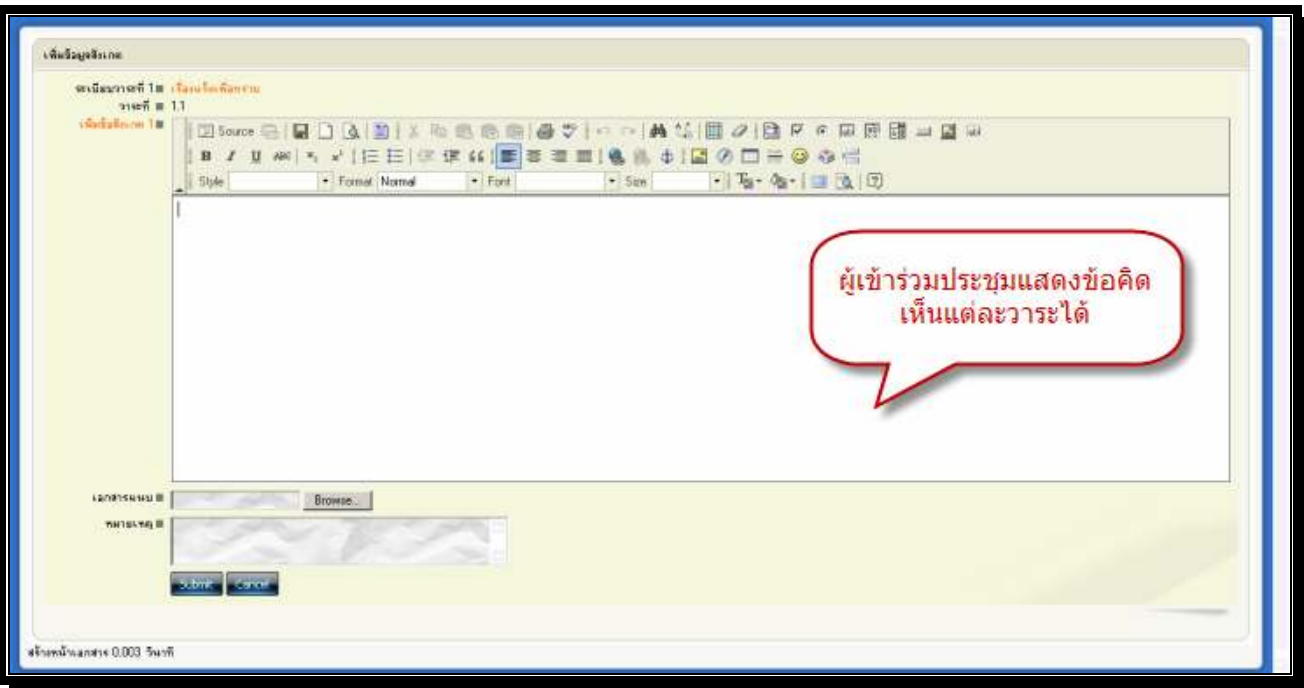

## แสคงรายการทั้งหมด

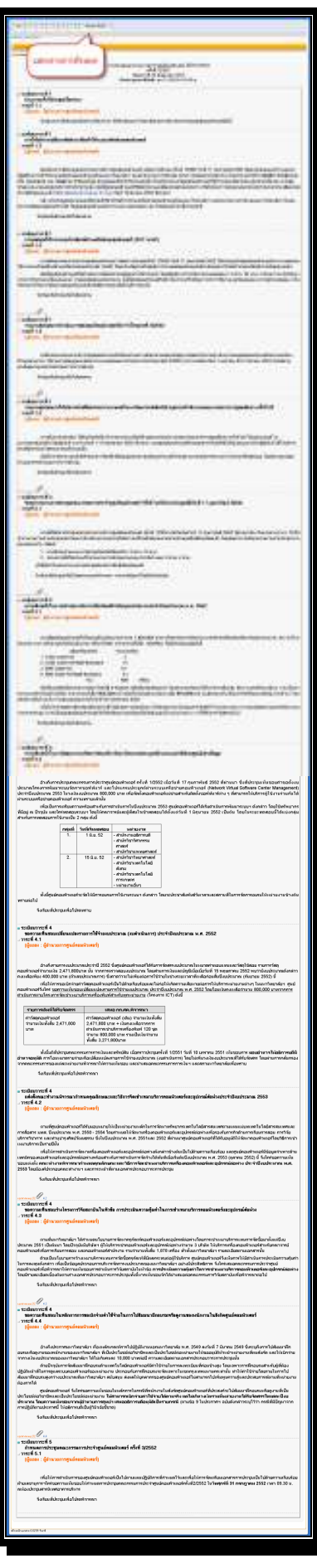

## เมนูแก้ไขข้อมูลส่วนตัว  $\frac{1}{2}$

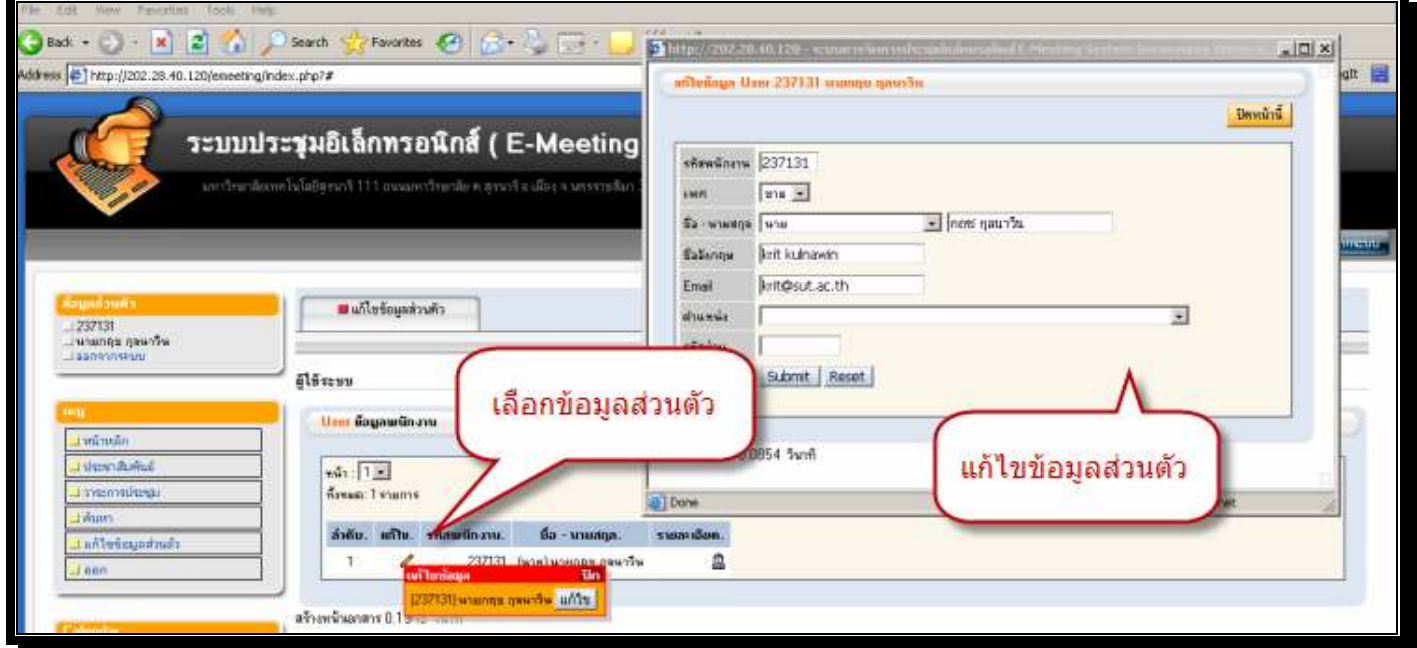

ข้อมูลส่วนตัวสามารถจัดการรายละเอียดผู้เข้าร่วมประชุม ซึ่งรวมใปถึงรหัสผ่านสามารถเปลี่ยนแปลงแก้ไขในเมนู "แก้ไขข้อมูลส่วนตัว"